نمونه سواالت عملی آزمون- سنجش توانایی دانشجویان دوره سیسکو

بسمه تعالی

## CCNA Routing and Switching

-1 شکل زیر را در محیط tracer Packet پیاده سازی کنید . آدرس سیستم Admin را به 192.168.1.10/24 و آدرس سایر PC ها را به 192.168.1.11/24 و 192.168.1.12/24 تنظیم کنید.

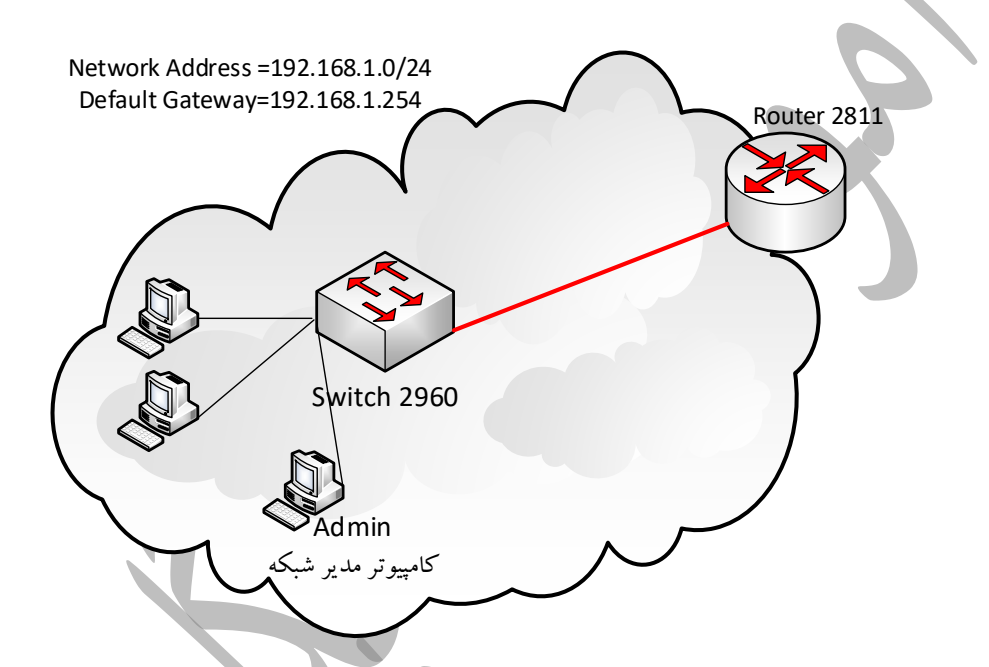

- -2 ابتدا با کابل کنسول به روتر متصل شوید.برای این کار باید یک PC با پورت 232RS در محیط Packet tracer قرار دهید و سپس کابل کنسول را متصل سازد و پیکربندی لازم جهت دسترسی به خط فرمان روتر را در بخش Terminal انجام دهید.اکنون موارد زیر را پیکربندی کنید.
	- -1 نام روتر را به Edge-R تغییر دهید.
	- -2 امکان دسترسی به روتر از طریق Telnet را به گونه ای فراهم کنید که کاربر Admin با رمز password بتواند روتر را پیکربندی نماید.تعداد خطوط ارتباطی حداکثر ۲ باشد.
	- -3 پس از اتصال لیست کاربران متصل شده به روتر )sessionهای برقرار شده(را نمایش دهید.
		- -4 روتر را خاموش کنید و ماژول T2WIC به آن اضافه کنید.
		- -5 ساعت و تاریخ روتر را بر اساس پیکربندی معت ر zone Time تنظیم نمایید.
- -6 مدل IOS ، نام و نگارش آنرا به دقت تعیین نمایید.
- -7 یک سرور TFTP به مجموعه شکل فوق با آدرس 192.168.1.2/24 اضافه کنید و از IOS و پیکربندی های انجام شده با اسامی دلخواه پشتیبان تهیه کنید.
- -8 در سویچ 2960 سه VLAN با اسامی Manager ، Office و ACC تعریف کنید.به گونه ای که کاربر Admin با پورت سوییچ شماره 23 در VLAN با نام Manager، کاربر 192.168.1.11 با پورت شماره 1 تا 4 سوییچ در VLAN با نام office و کاربر 192.168.1.12 با پورتهای شماره 5 تا 10 در VLAN با نام ACC قرار گیرند. الزم به ذکر است پورت شماره 24 را به عنوان Trunk پیکربندی نمایید.
- -9 دو PC دیگر با آدرس های 192.168.1.22/24 و 192.168.1.23/24 به ترتیب اولی در VLAN با نام Office و دومی در VLAN با نام ACC در ش که اضافه نمایید.
- -10 با اعمال ترافیک Broadcast در ش که نحوه رفتار کالینتها در VLAN را با نمایش جدول MAC سوییچ بررسی کنید.
- -11 مدیران شرکت تصمیم می گیرند یک وب سرور داخلی در ش که راه اندازی نمایند.یک وب سرور با آدرس 192.168.1.3/24 در شکل اضافه نمایید.
- -12 list ACC مناسب در سوییچ به گونه ای پیکربندی کنید که فقط کاربران ACC VLAN و Admin به وب سرور دسترسی داشته باشند.
- ۱۳- شرکت تصمیم می گیرد دو شبعه جدید راه اندازی کند از این رو یک بستر ارتباطی سریال به شکل زیر فراهم می کند.طبق شکل روتر های را به گونه ای فراهم کنید که امکان دسترسی به سایر شعب توسط کاربران شعبه مرکزی و برعکس فراهم باشد.خطوط Route باید Static نوشته شوند.

(ir.mstrainer (صفحه اصلی|آموزشگاه پگاه نو| شبکه|سخت افزار - [متخصص شبکه شوید](https://mstrainer.ir/) 2

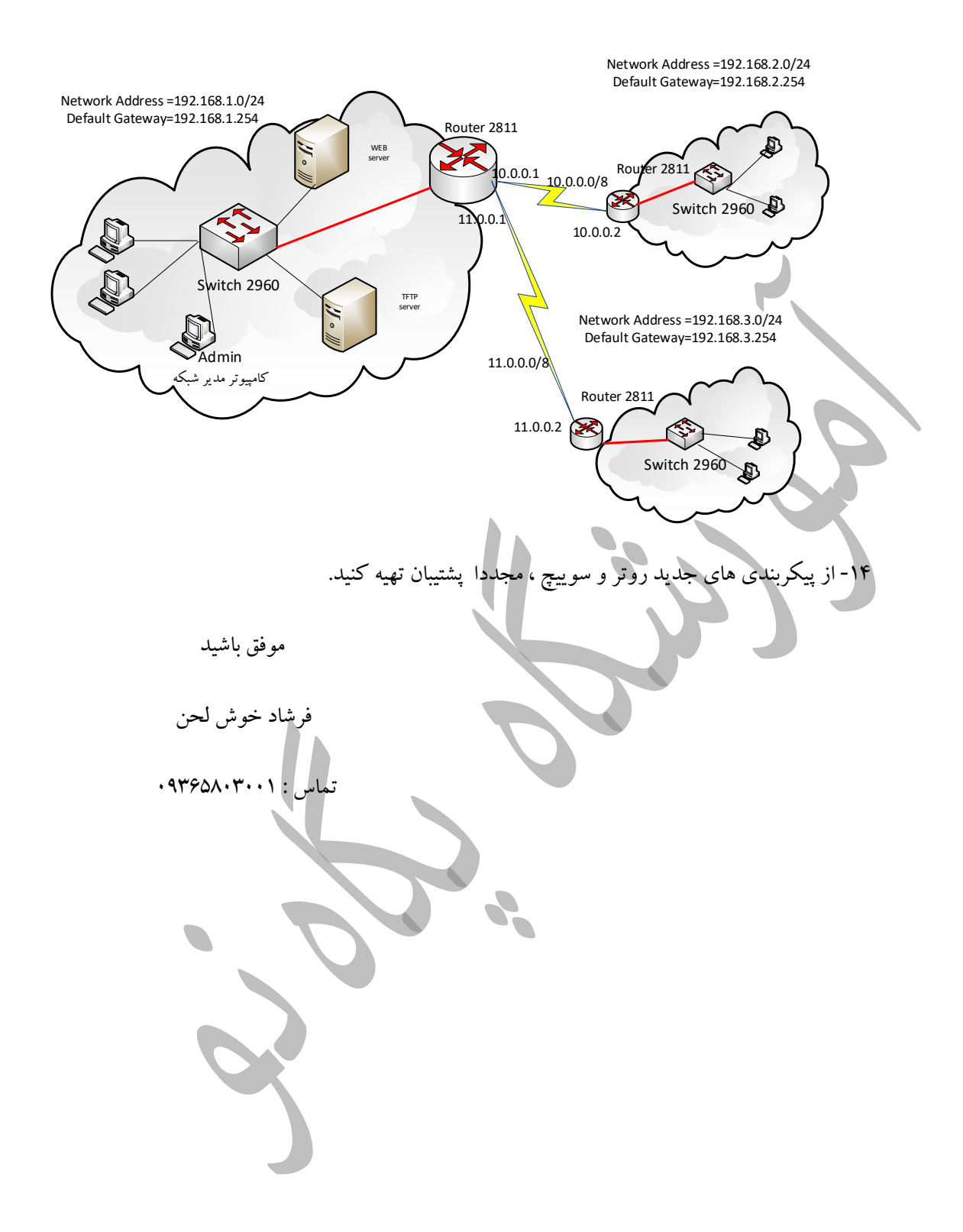